## **Startseite**

## Semester auswählen

Wenn Sie in LSF arbeiten, bedenken Sie bitte immer, dass Sie semesterbezogen arbeiten. Daher ist es wichtig zu Beginn Ihrer Arbeit zu prüfen, ob Sie sich im richtigen Semester befinden. Die falsche Semesterauswahl ist eine der häufigsten Fehlerquellen. Wenn Sie z. Bsp. im Mai Raumbuchungen für eine Veranstaltung des Wintersemesters vornehmen möchten, müssen Sie zunächst in das zukünftige Wintersemester wechseln. Wenn Sie einen Teilnahmeschein für eine Veranstaltung des vergangenen Semesters ausdrucken möchten, müssen Sie ebenfalls zunächst das vergangene Semester wechseln.

Das für Sie aktive Semester finden Sie immer oben rechts auf der Startseite (siehe Abb 1.). Mit einem Klick auf das Semester öffnet sich die Liste der auswählbaren Semester und Sie können entsprechend wechseln (siehe Abb. 2):

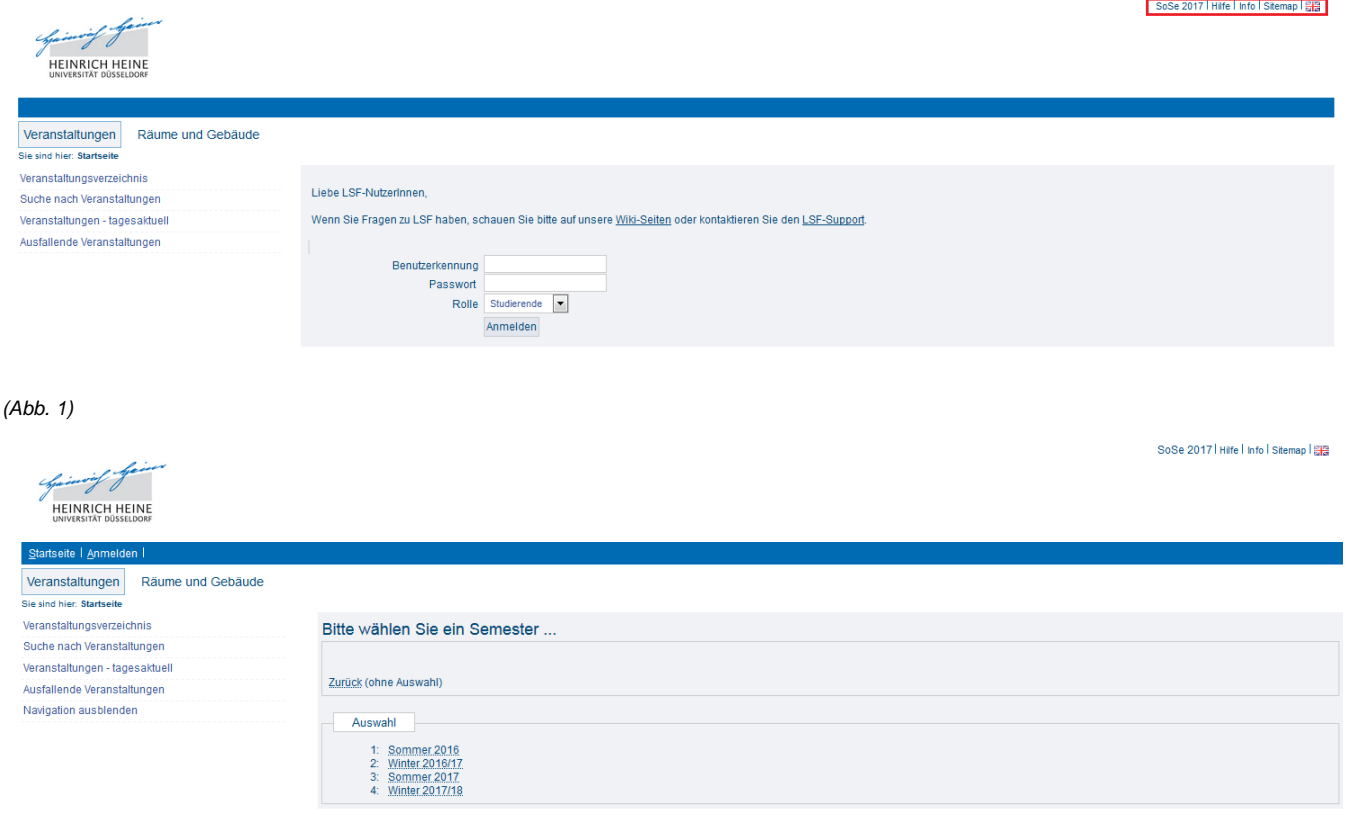

(Abb. 2)

## Sprache ändern

Ebenfalls oben rechts am Bildschirmrand finden Sie ein Flaggen-Symbol ( ). Hierüber wechseln Sie in die englische Seitenansicht des HIS-LSF.